## **Kako pronaći SN (Serijski broj)?**

**1. Serijski broj se može vidjeti na pozadini kutije pod nazivom SN:**

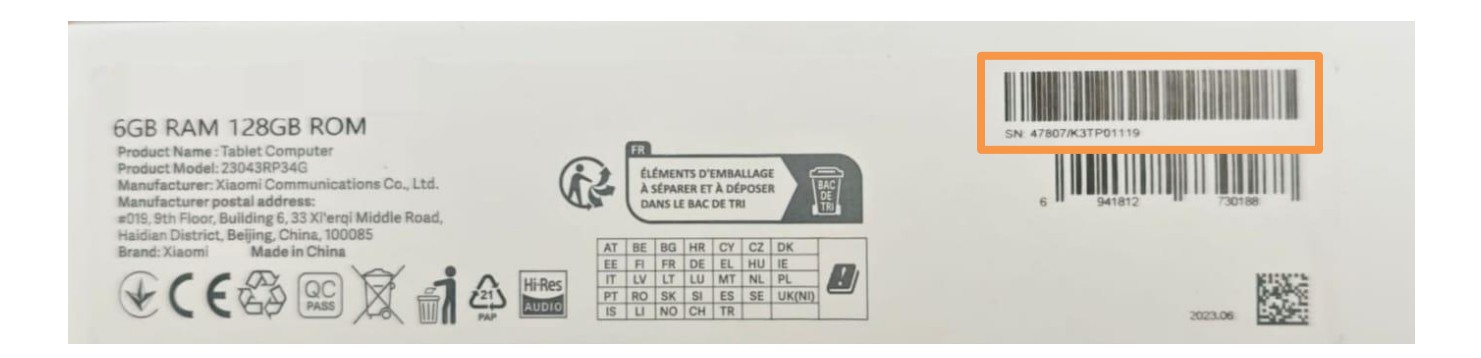

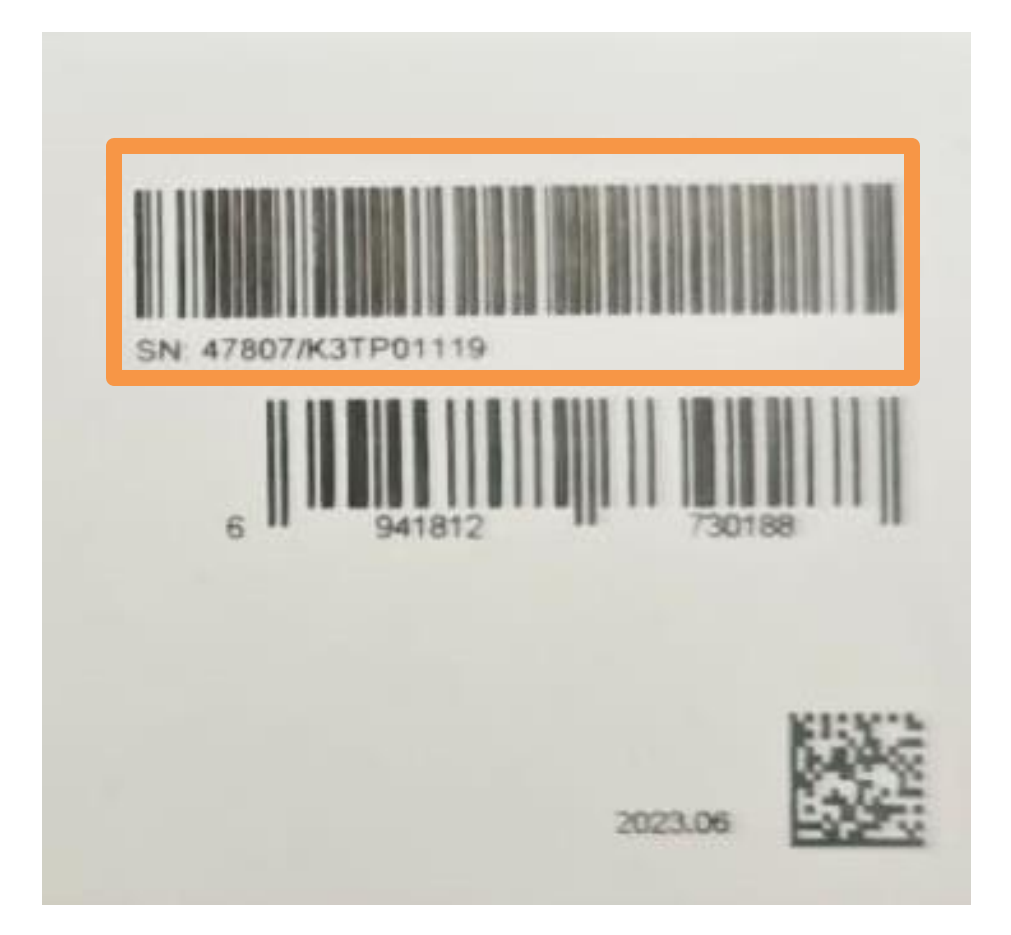

**2. Serijski broj se može pronaći u samom uređaju prema sljedećim instrukcijama: Settings – About tablet – All specs – Status – Model – Serial number**

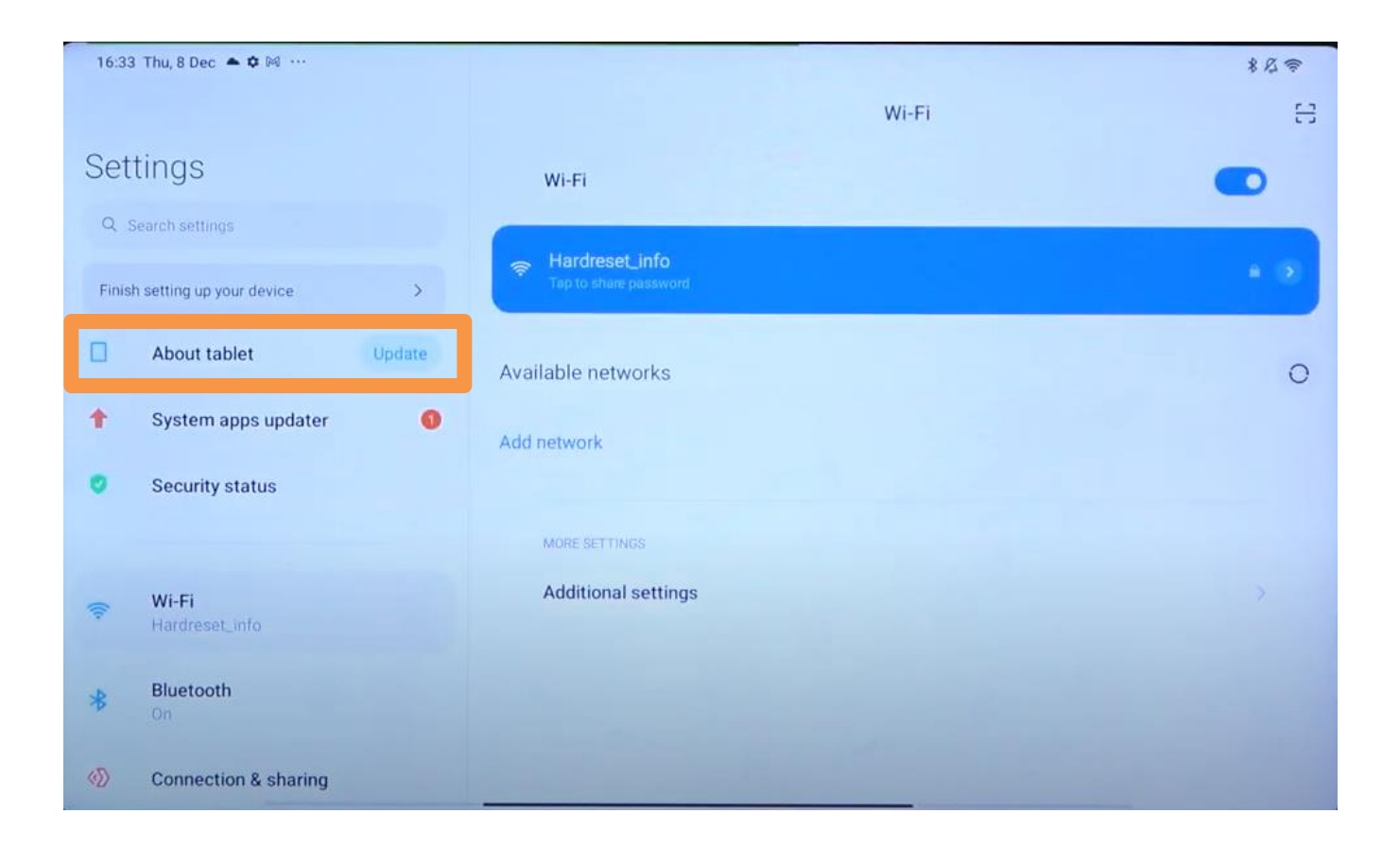

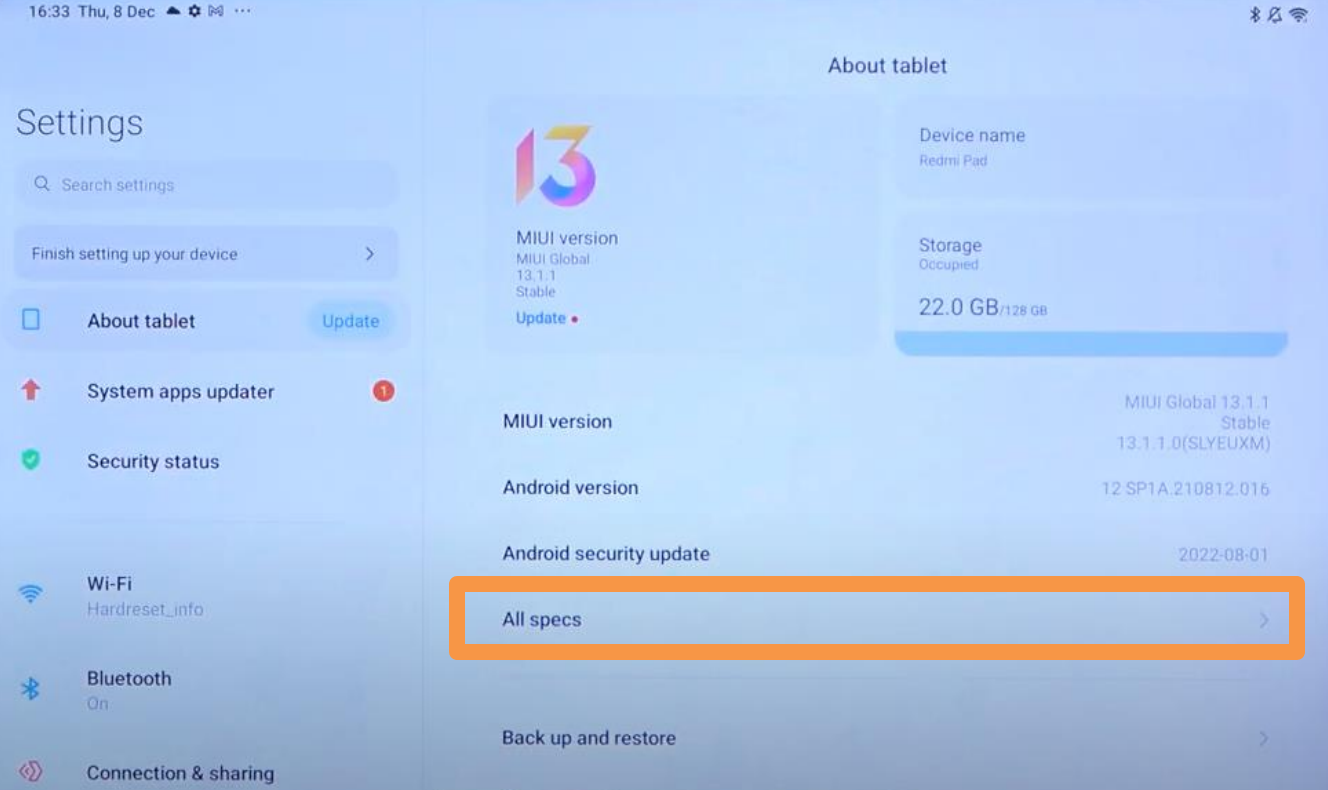

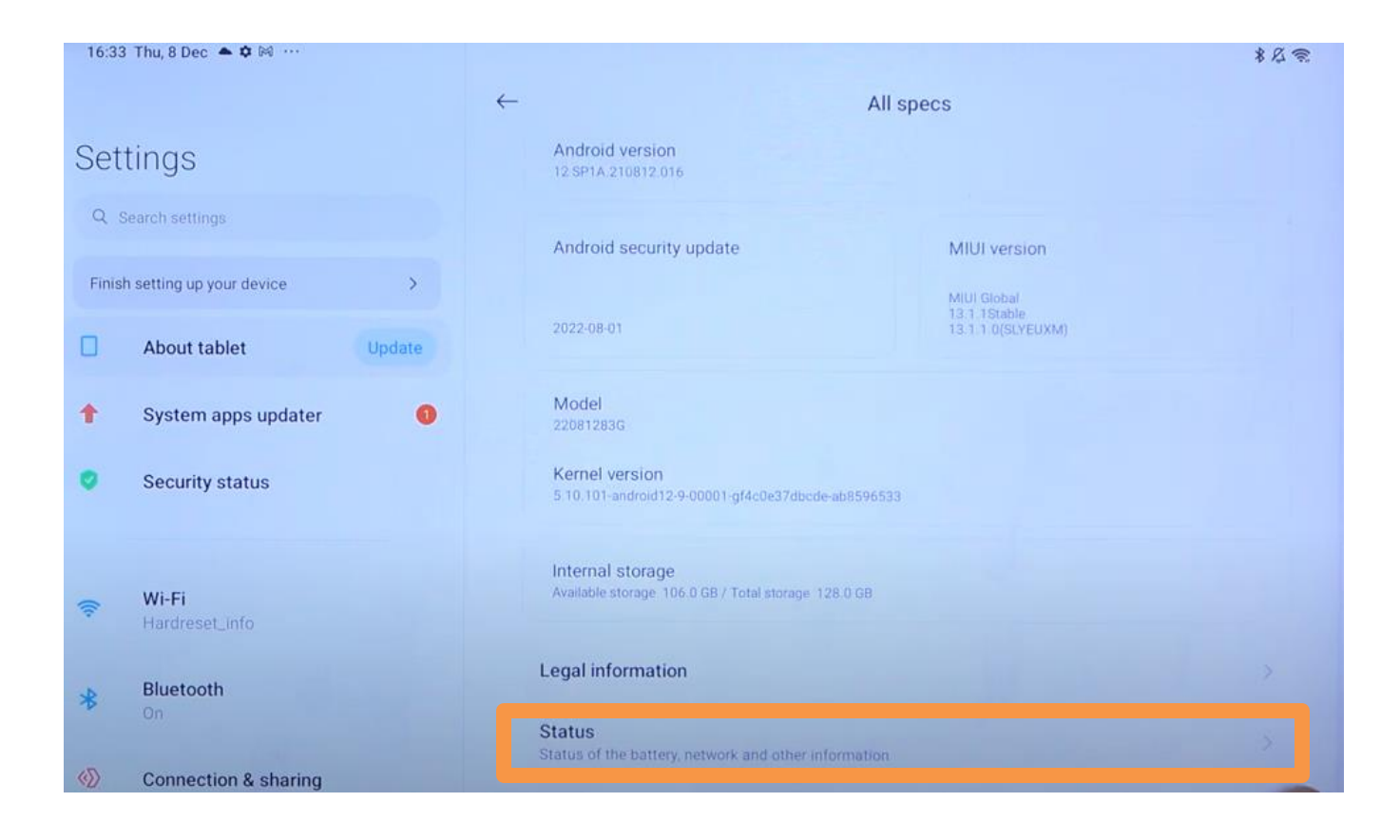

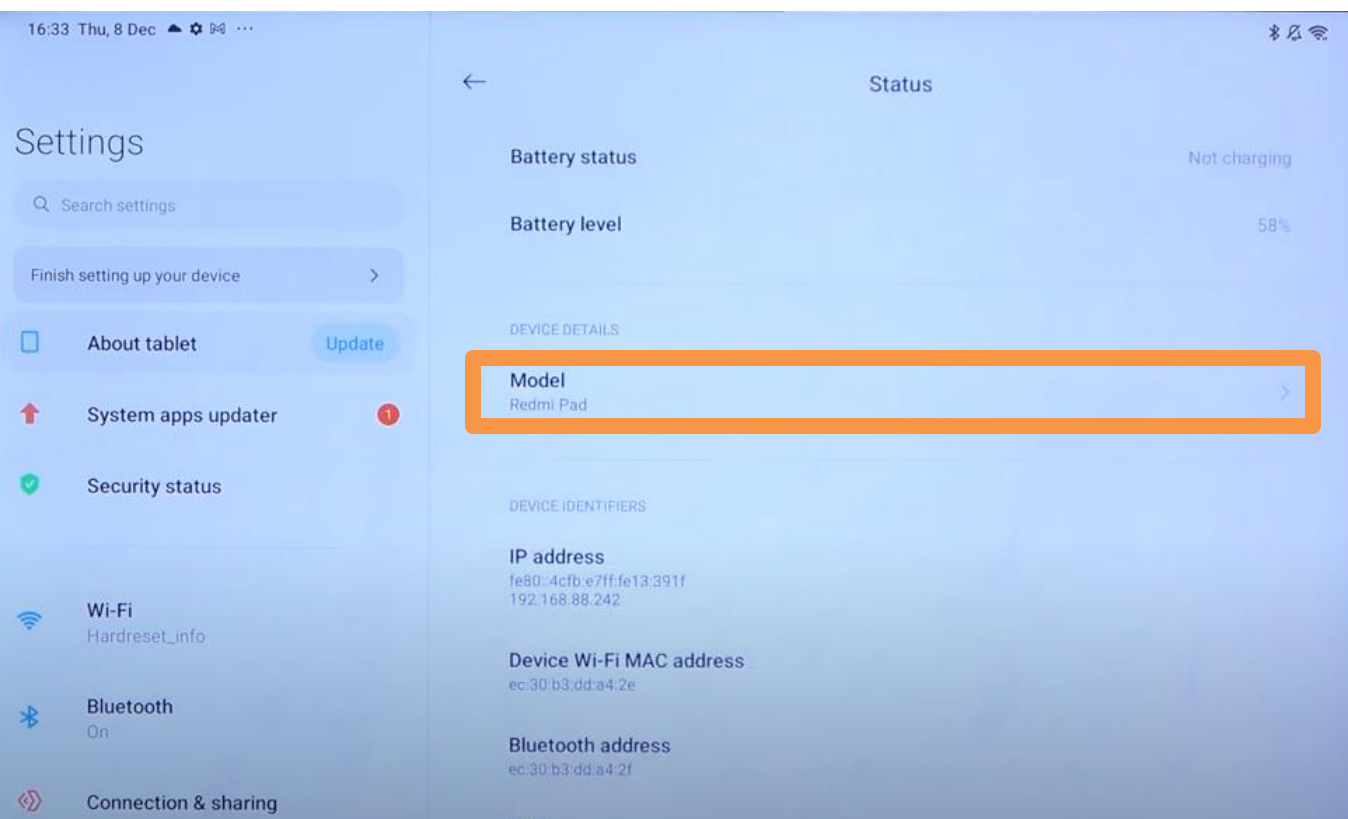

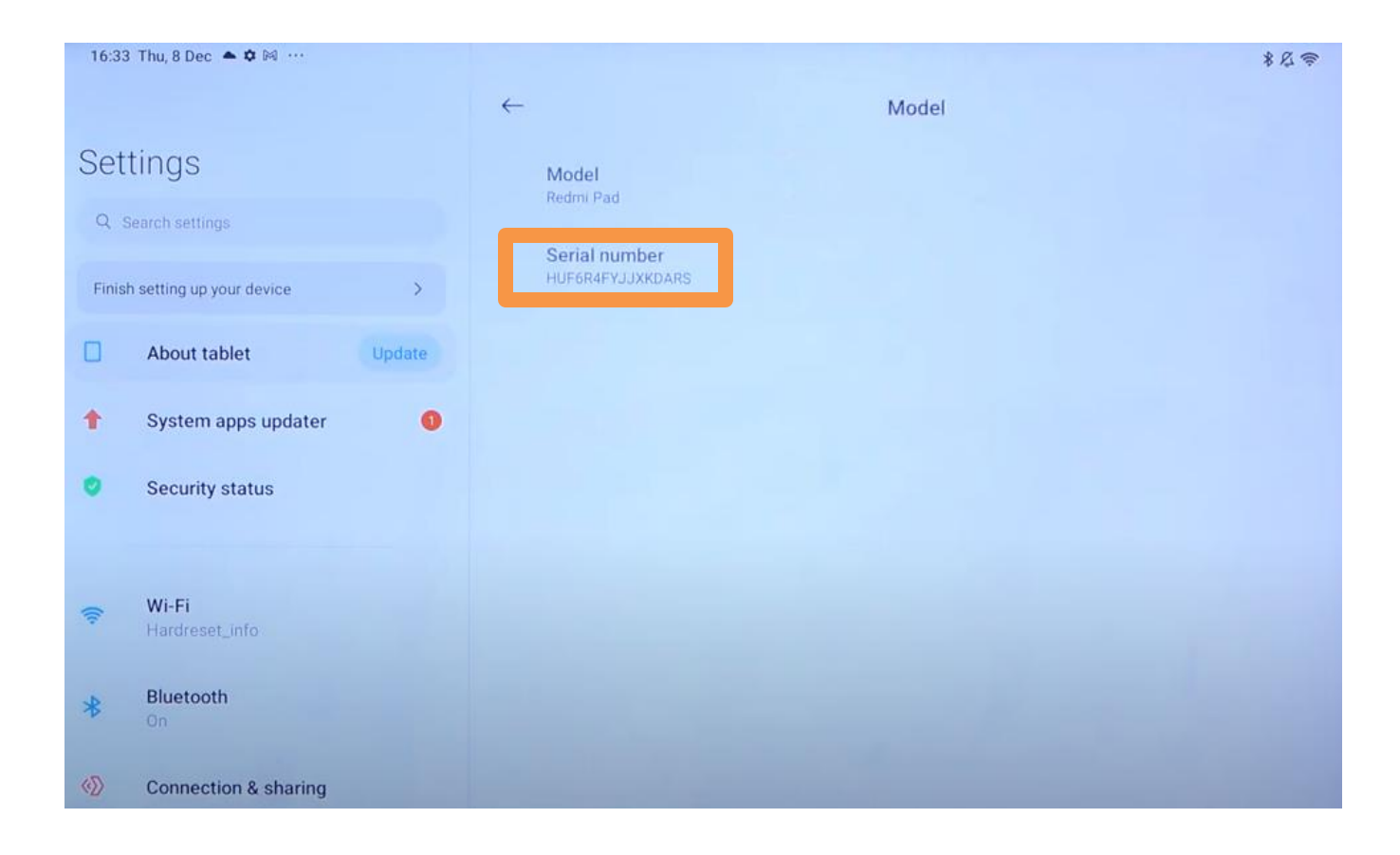

Model Redmi Pad

Serial number HUF6R4FYJJXKDARS